# **Thunes (Limonetik)**

- [Über Thunes](#page-0-0)
	- [Allgemeines zu Thunes](#page-0-1)
	- <sup>o</sup> [Diagramm zum Prozessablauf](#page-0-2)
- [Paygate-Schnittstelle](#page-1-0)
	- [Definitionen](#page-1-1)
		- [Aufruf der Schnittstelle für Thunes](#page-2-0)
		- [Buchung](#page-6-0) [Gutschrift mit Referenz](#page-8-0)
		-
	- <sup>o</sup> [Storno](#page-9-0)
- [Batch-Nutzung der Schnittstelle](#page-10-0)

# <span id="page-0-0"></span>Über Thunes

#### <span id="page-0-1"></span>Allgemeines zu Thunes

Kunden von Computop haben die Möglichkeit, in Frankreich die lokalen Zahlungsmethoden Cofidis, [1euro.com](http://1euro.com), Cetelem und Facilypay anzubieten, die auf Ratenzahlungen bei Kreditkartentransaktionen spezialisiert sind. Online-Shopper können bei einer Bestellung bequem per Kreditkarte zahlen. Die Kreditkarten werden allerdings nicht einmalig mit dem vollständigen Betrag belastet sondern über mehrere Monate hinweg mit einer fixen Rate. Händler erhalten den fälligen Betrag unmittelbar nachdem die Bestellung getätigt wurde und haben so eine hohe Zahlungssicherheit. Zusätzlich zu den Zahlungsmethoden für Ratenzahlung bindet Computop mit Cheque-Vacances (eANCV) and deren Wallet-Version Cheque-Vacances Connect (cvconnect) eine Zahlungsart ein, bei der Shopper mit Gutscheinen online zahlen können. Mit den neuen Zahlungsmitteln, die in Frankreich äußerst beliebt sind, können Händler nachhaltig ihre Konversionsraten im französischen E-Commerce steigern.

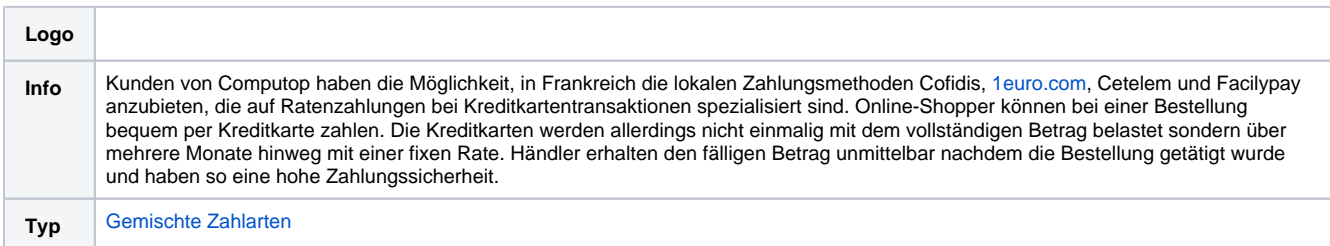

Weitere Informationen finden Sie auch auf der Webseite von Thunes ([www.thunes.com/\)](http://www.thunes.com/).

#### <span id="page-0-2"></span>Diagramm zum Prozessablauf

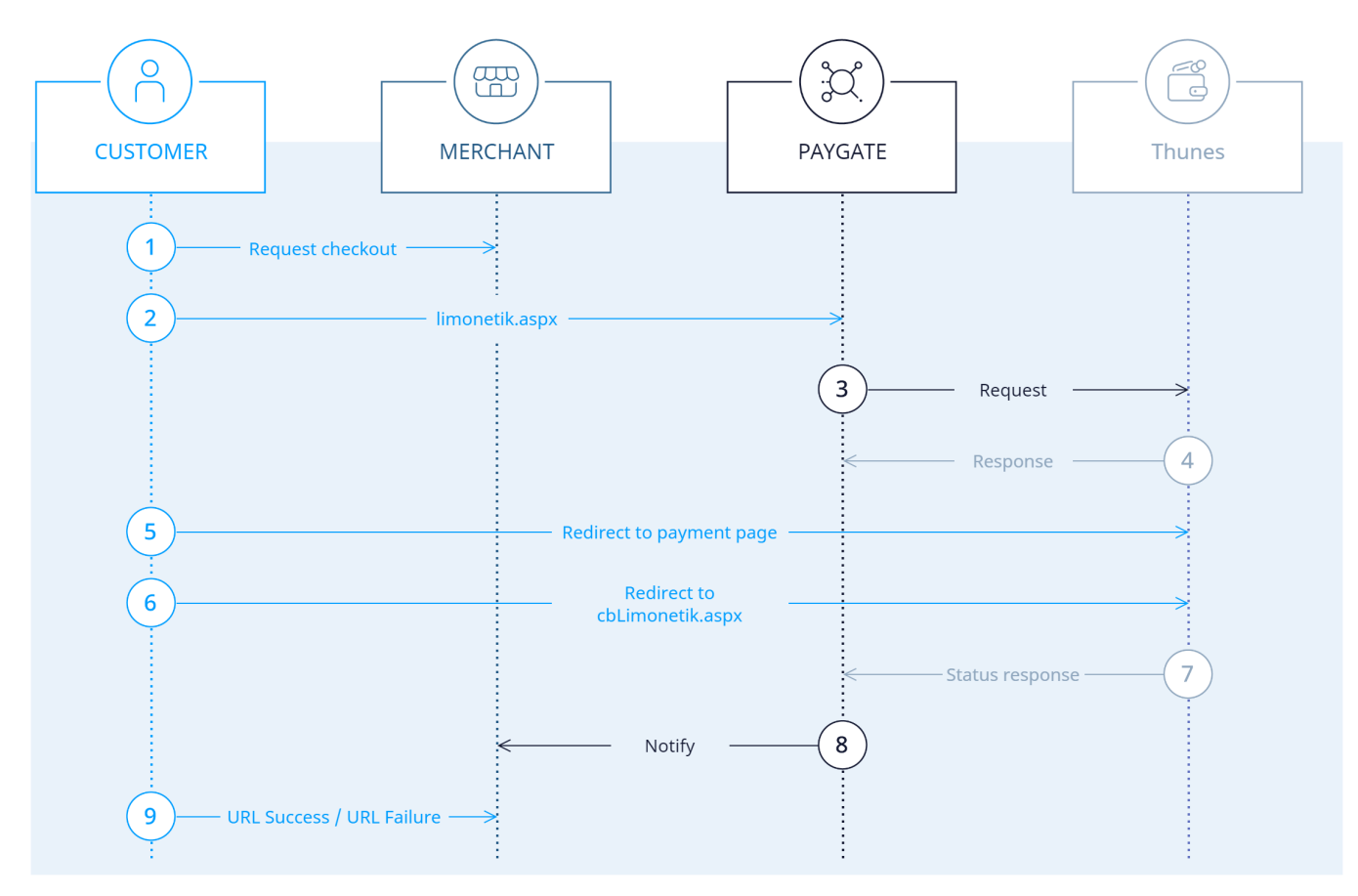

Prozessablauf Thunes

## <span id="page-1-0"></span>Paygate**-**Schnittstelle

#### <span id="page-1-1"></span>Definitionen

Datenformate:

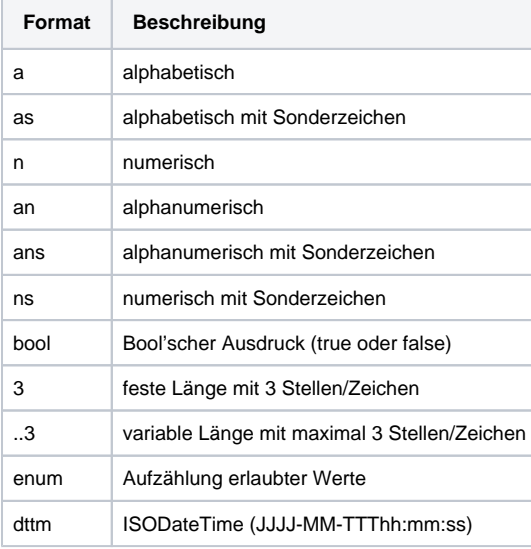

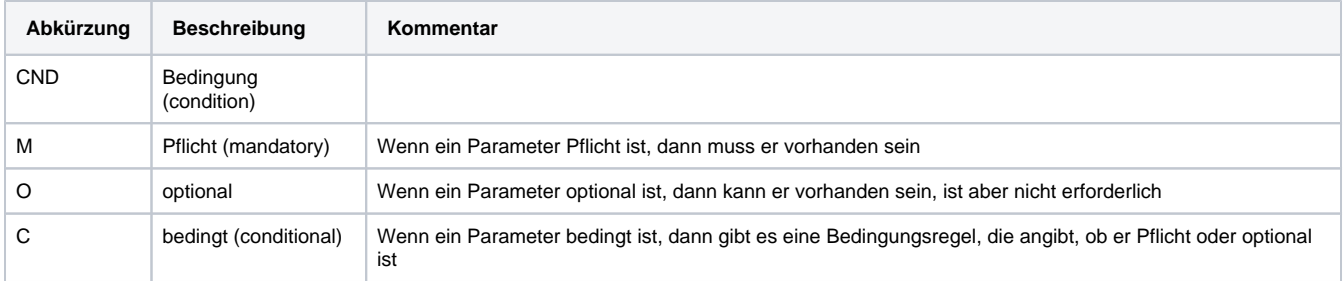

**Hinweis:** Bitte beachten Sie, dass die Bezeichnungen der Parameter in Groß- oder Kleinbuchstaben zurückgegeben werden können.

### <span id="page-2-0"></span>Aufruf der Schnittstelle für Thunes

Um eine Limonetik-Zahlung über ein Paygate-Formular abzuwickeln, verwenden Sie bitte folgende URL:

[https://www.computop-paygate.com/l](https://www.computop-paygate.com/)imonetik.aspx

#### **Hinweis:** Aus Sicherheitsgründen lehnt das Paygate alle Zahlungsanfragen mit Formatfehlern ab. Bitte übergeben Sie deshalb bei jedem Parameter den korrekten Datentyp.

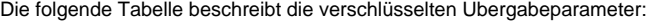

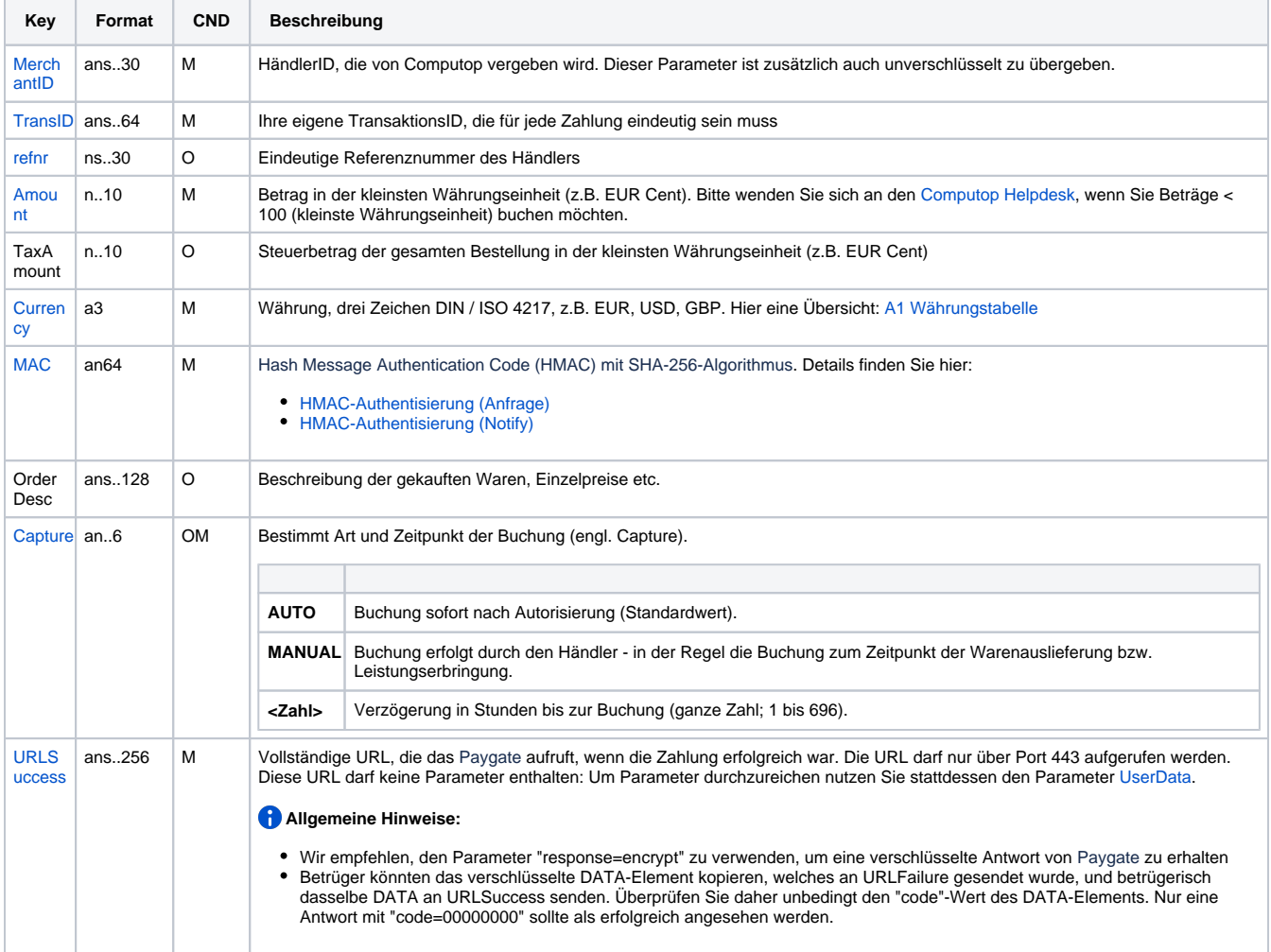

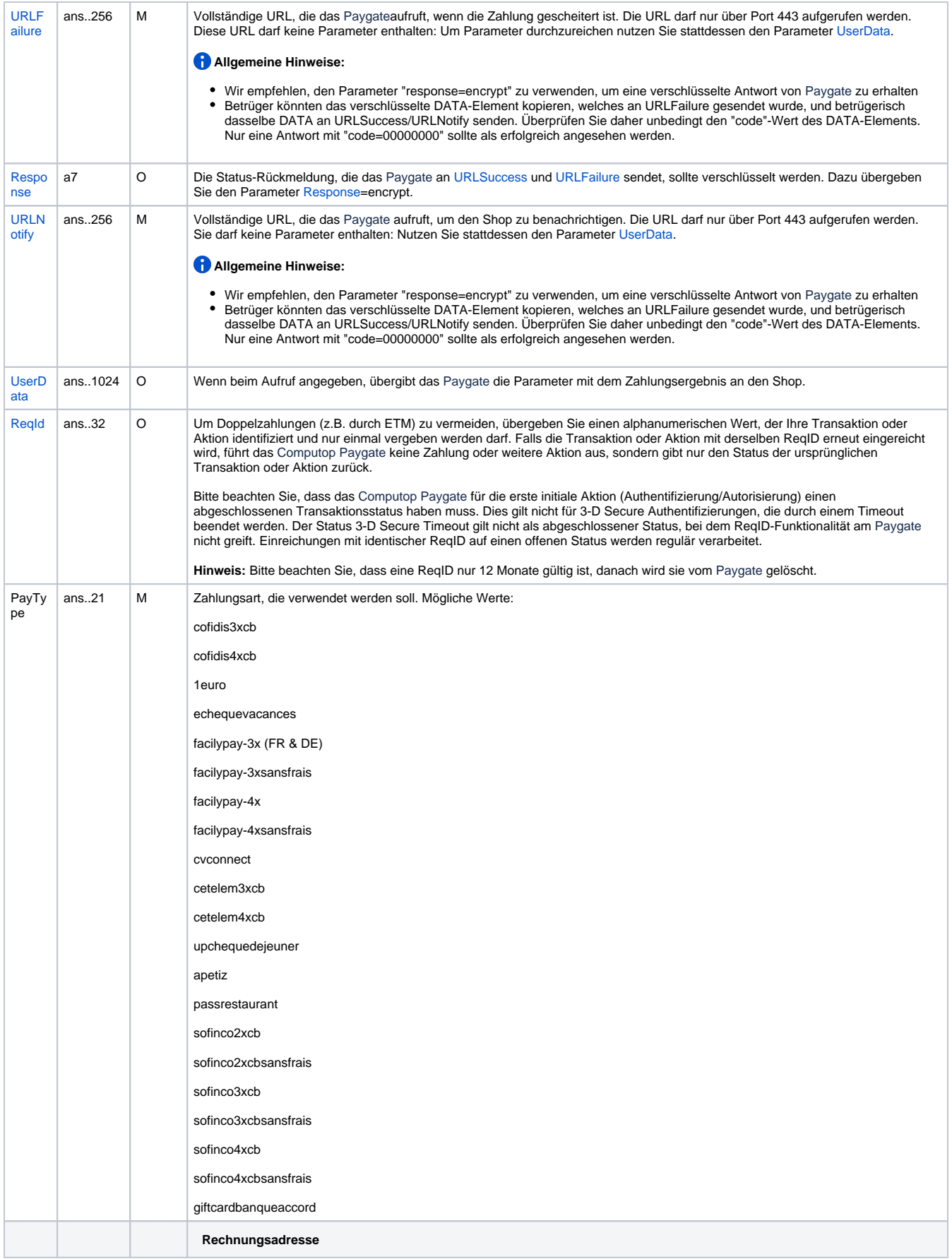

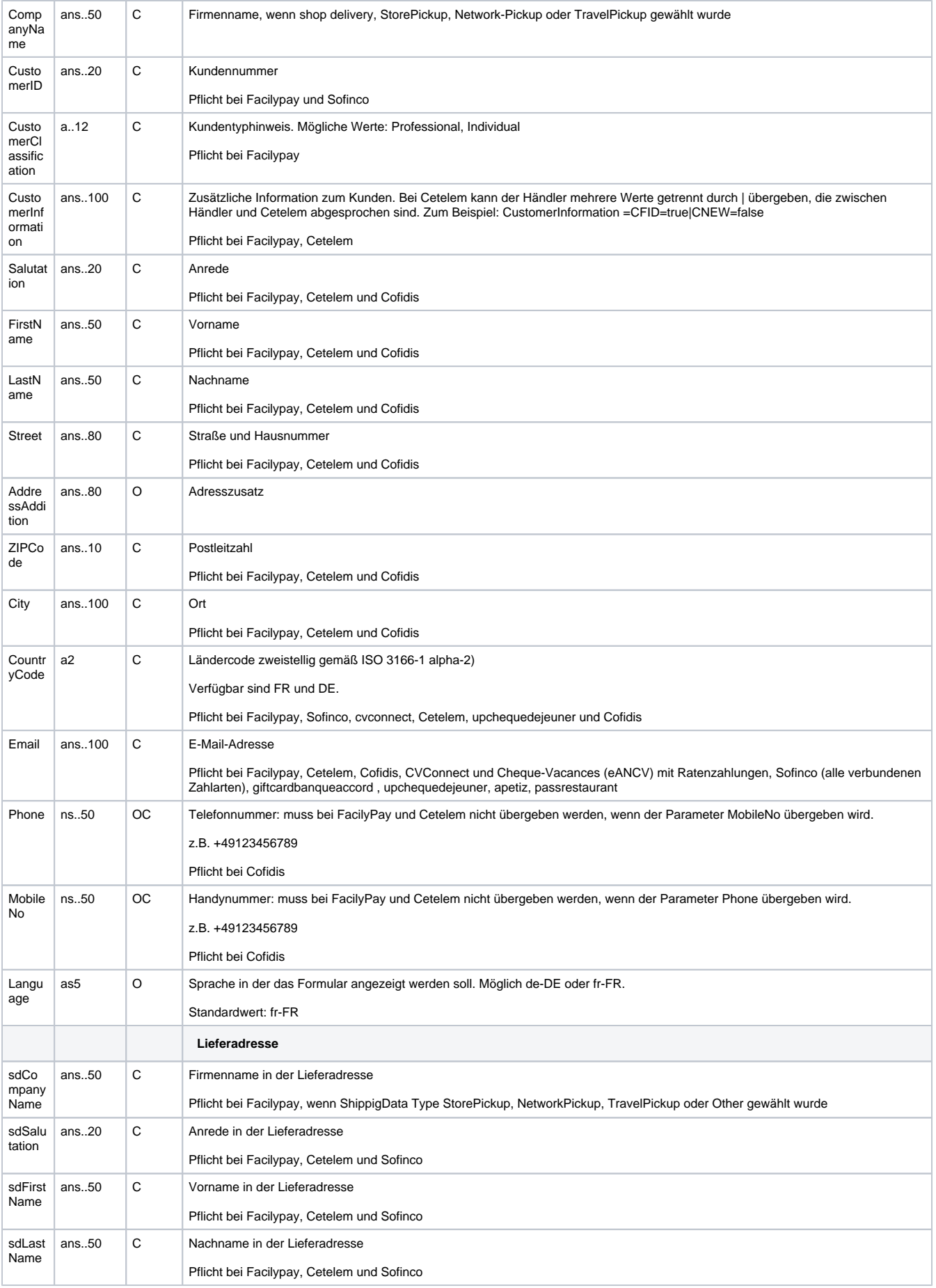

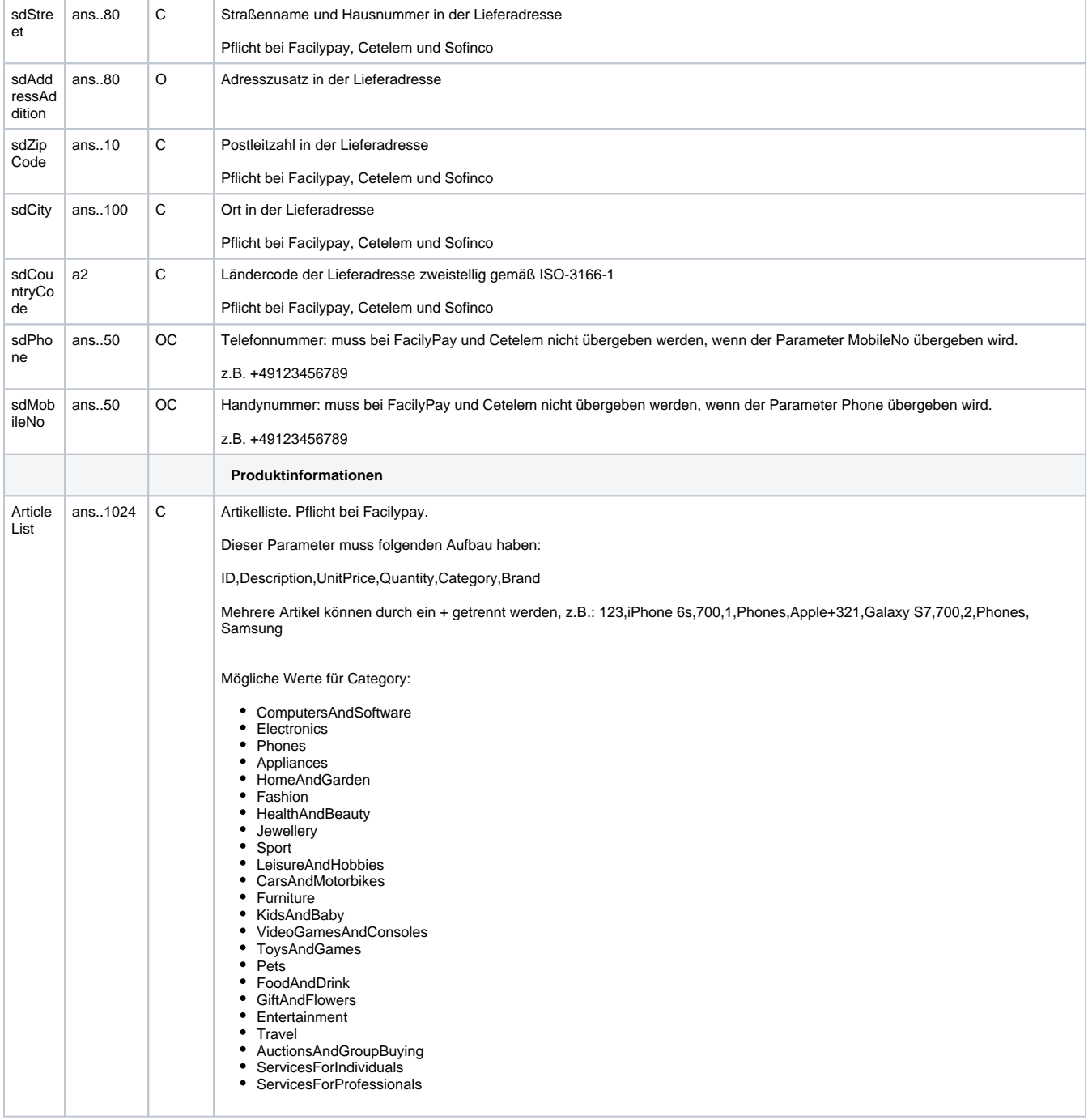

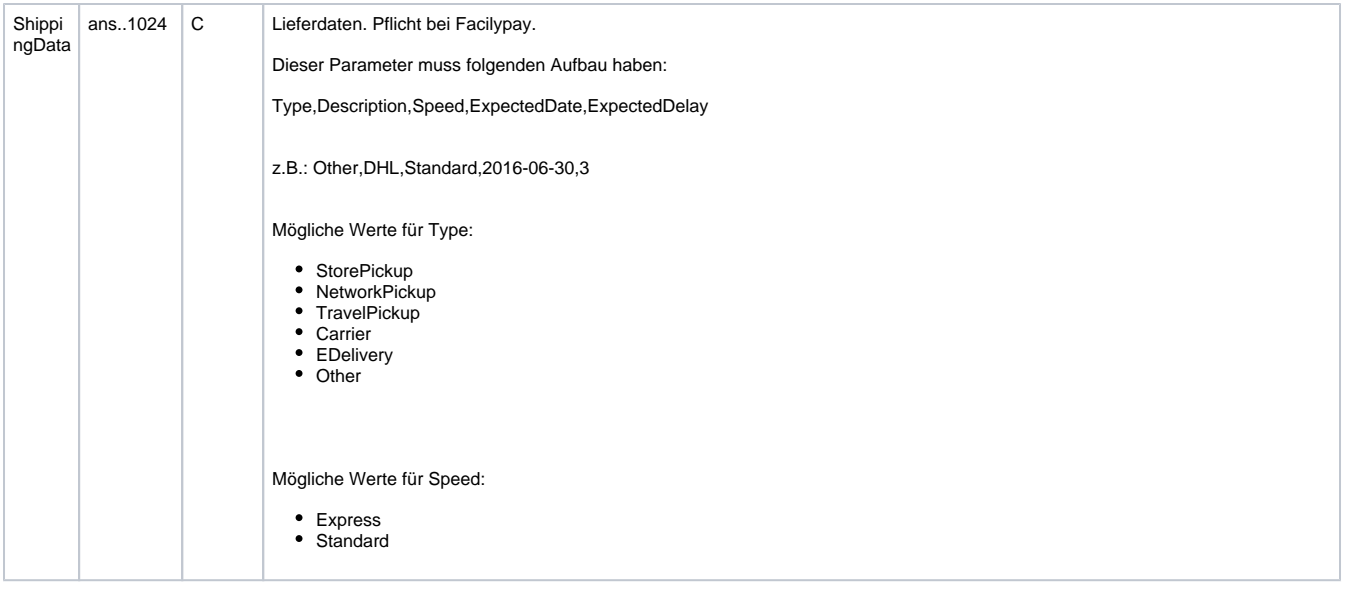

Parameter für Zahlungen mit Thunes

Die folgende Tabelle beschreibt die Ergebnis-Parameter, die das Paygate an Ihre **URLSuccess, URLFailure** und **URLNotify** übergibt. Wenn Sie den Parameter **Response=encrypt** angegeben haben, werden die folgenden Parameter mit Blowfish verschlüsselt an Ihr System übergeben:

es können jederzeit neue Parameter hinzugefügt bzw. die Reihenfolge geändert werden

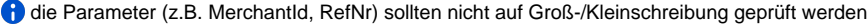

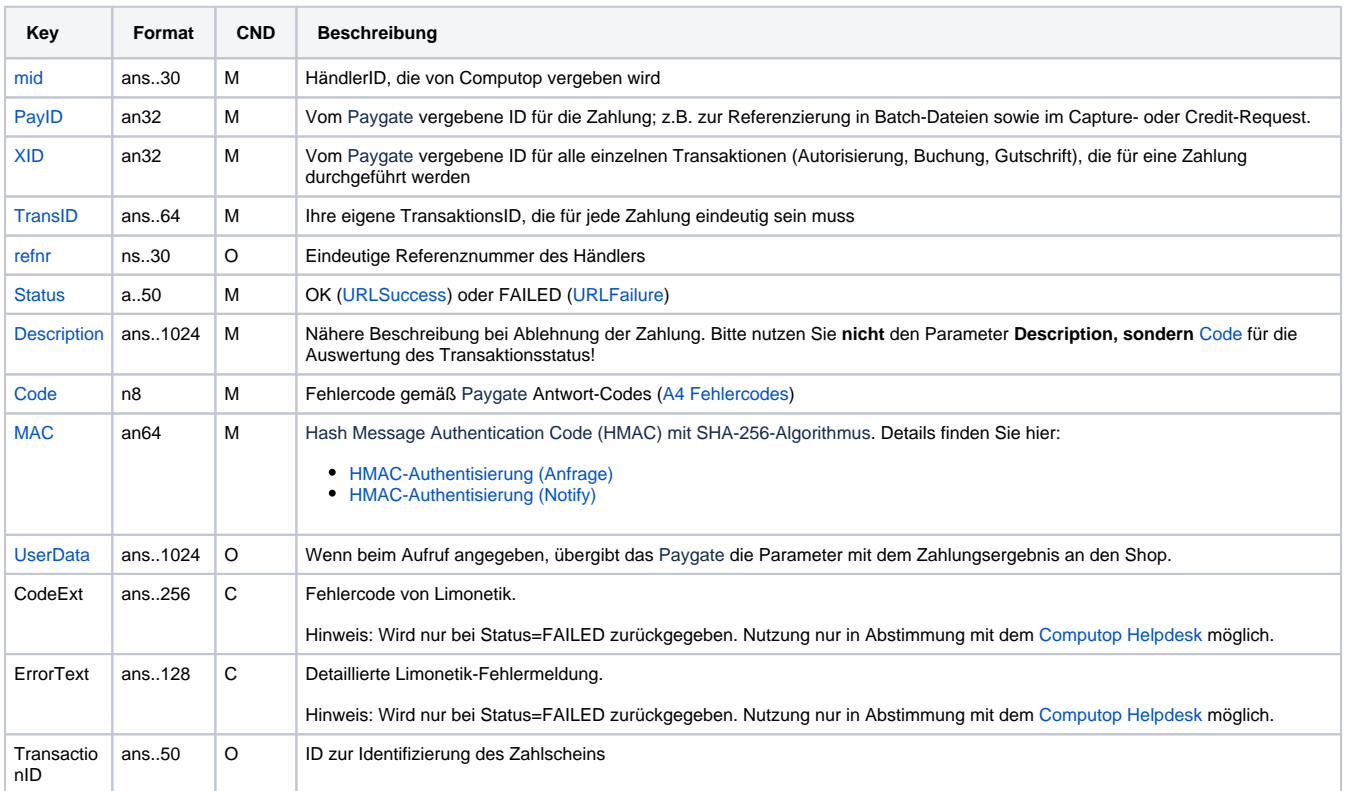

<span id="page-6-0"></span>Ergebnis-Parameter für URLNotify, URLSuccess und URLFailure

Buchungen sind über eine Server-zu-Server-Kommunikation möglich. Um eine Buchung (Capture) für Thunes über eine Server-zu-Server-Verbindung auszuführen, verwenden Sie bitte folgende URL:

[https://www.computop-paygate.com/c](https://www.computop-paygate.com/)apture.aspx

**Hinweis:** Aus Sicherheitsgründen lehnt das Paygate alle Zahlungsanfragen mit Formatfehlern ab. Bitte übergeben Sie deshalb bei jedem Parameter den korrekten Datentyp.

Die folgende Tabelle beschreibt die verschlüsselten Übergabeparameter:

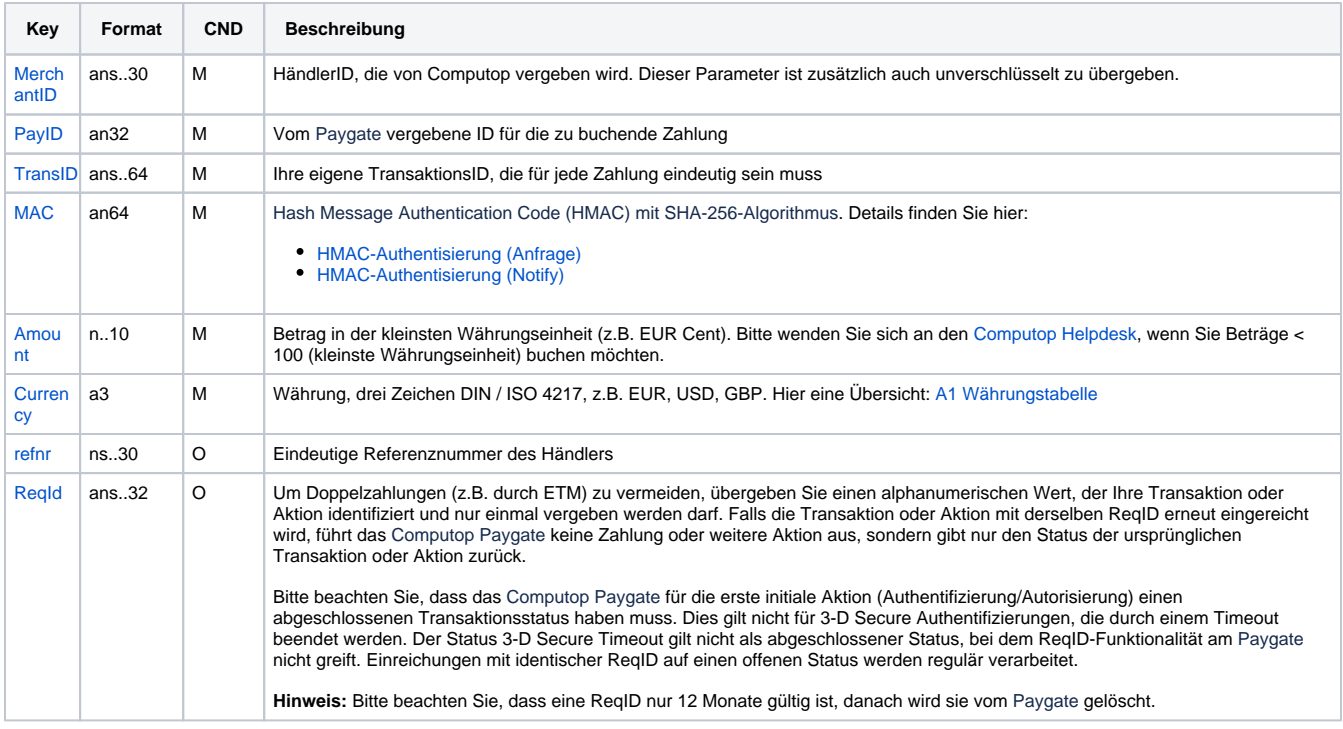

Parameter für Thunes-Buchungen

Die folgende Tabelle beschreibt die Parameter, die das Paygate als Antwort zurückgibt:

es können jederzeit neue Parameter hinzugefügt bzw. die Reihenfolge geändert werden

die Parameter (z.B. MerchantId, RefNr) sollten nicht auf Groß-/Kleinschreibung geprüft werden

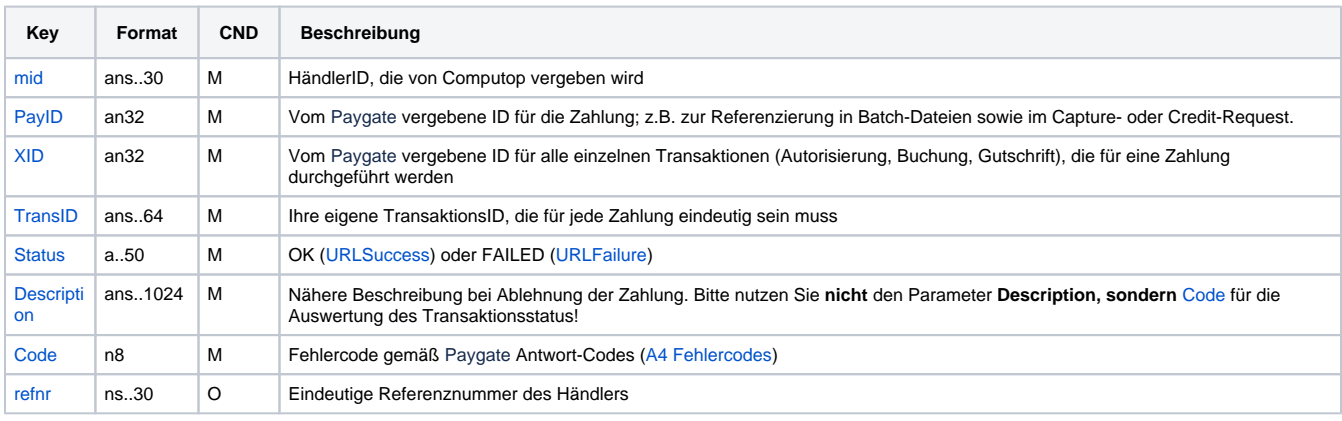

Ergebnis-Parameter für Thunes-Buchungen

#### <span id="page-8-0"></span>Gutschrift mit Referenz

Gutschriften sind über eine Server-zu-Server-Kommunikation möglich. Bei einer Gutschrift mit Bezug auf eine Buchung ist die Höhe der Gutschrift auf die Höhe der vorangegangen Buchung beschränkt. Um eine Gutschrift (Credit) mit Referenztransaktion auszuführen, verwenden Sie bitte folgende URL:

[https://www.computop-paygate.com/c](https://www.computop-paygate.com/)redit.aspx

**Hinweis:** Bei Facilypay ist eine Gutschrift normalerweise erst 48 Stunden nach der Zahlung möglich. Limonetik speichert die Gutschriftsanforderung und wiederholt die Anfrage bei Facilypay, bis diese ausgeführt wird. Zwischenzeitlich ist die Transaktion "wartend" und weitere Gutschriften sind nicht möglich.

**Hinweis:** Aus Sicherheitsgründen lehnt das Paygate alle Zahlungsanfragen mit Formatfehlern ab. Bitte übergeben Sie deshalb bei jedem Parameter den korrekten Datentyp.

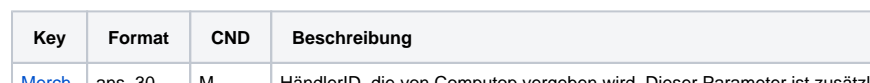

Die folgende Tabelle beschreibt die verschlüsselten Übergabeparameter:

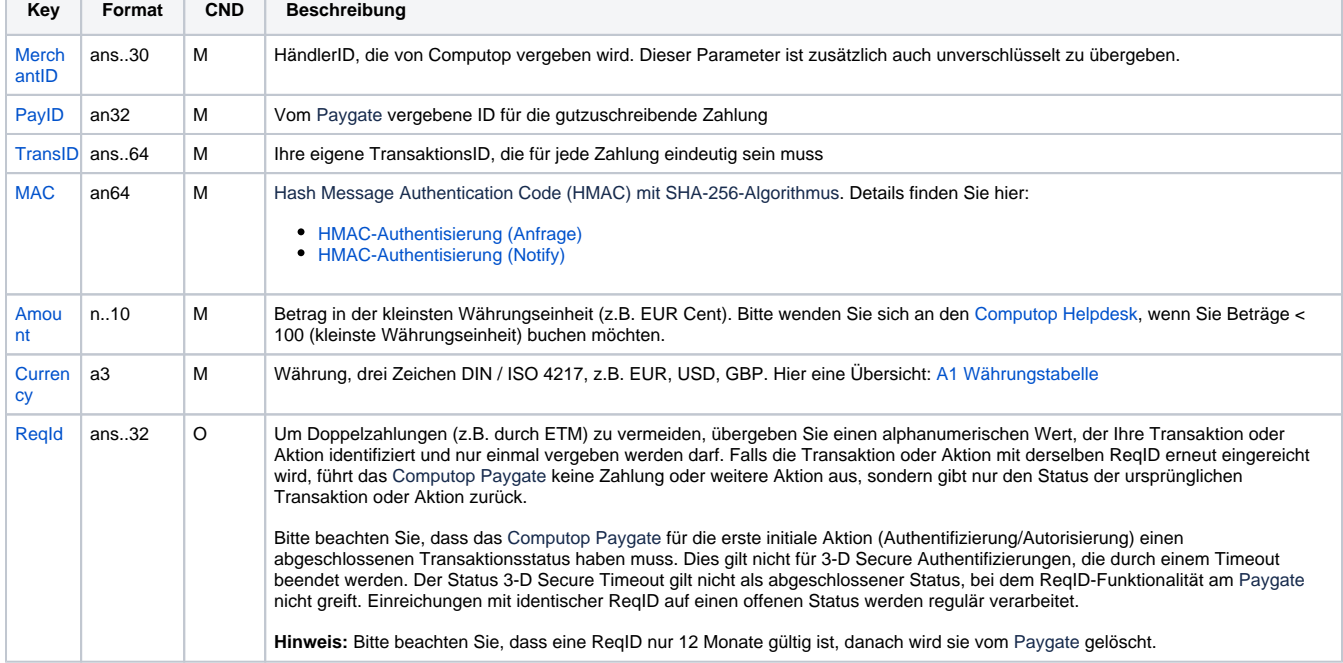

Parameter für Gutschrift von Thunes-Zahlungen

Die folgende Tabelle beschreibt die Parameter, die das Paygate als Antwort zurückgibt:

es können jederzeit neue Parameter hinzugefügt bzw. die Reihenfolge geändert werden

die Parameter (z.B. MerchantId, RefNr) sollten nicht auf Groß-/Kleinschreibung geprüft werden

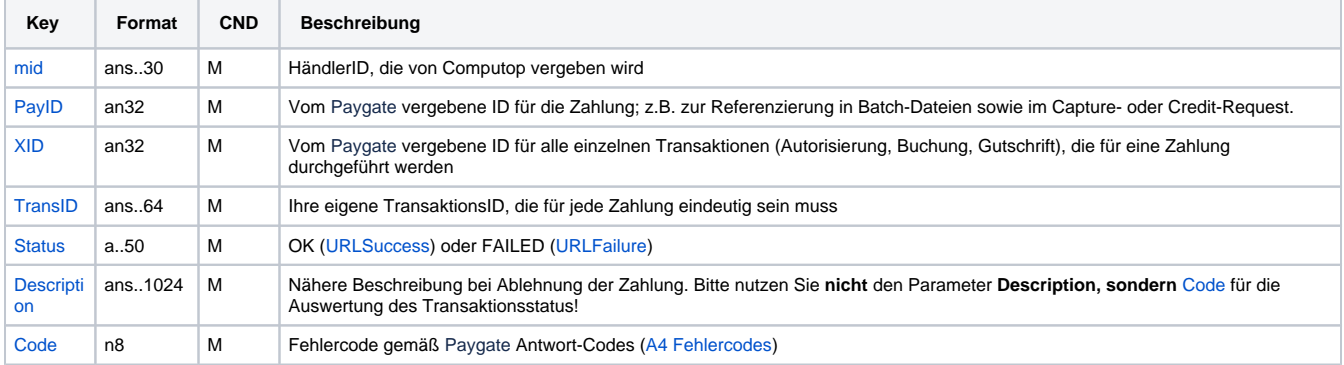

#### <span id="page-9-0"></span>Storno

Um eine Transaktion bei Thunes zu stornieren, verwenden Sie bitte folgende URL:

[https://www.computop-paygate.com/r](https://www.computop-paygate.com/)everse.aspx

**Hinweis:** Aus Sicherheitsgründen lehnt das Paygate alle Zahlungsanfragen mit Formatfehlern ab. Bitte übergeben Sie deshalb bei jedem Parameter den korrekten Datentyp.

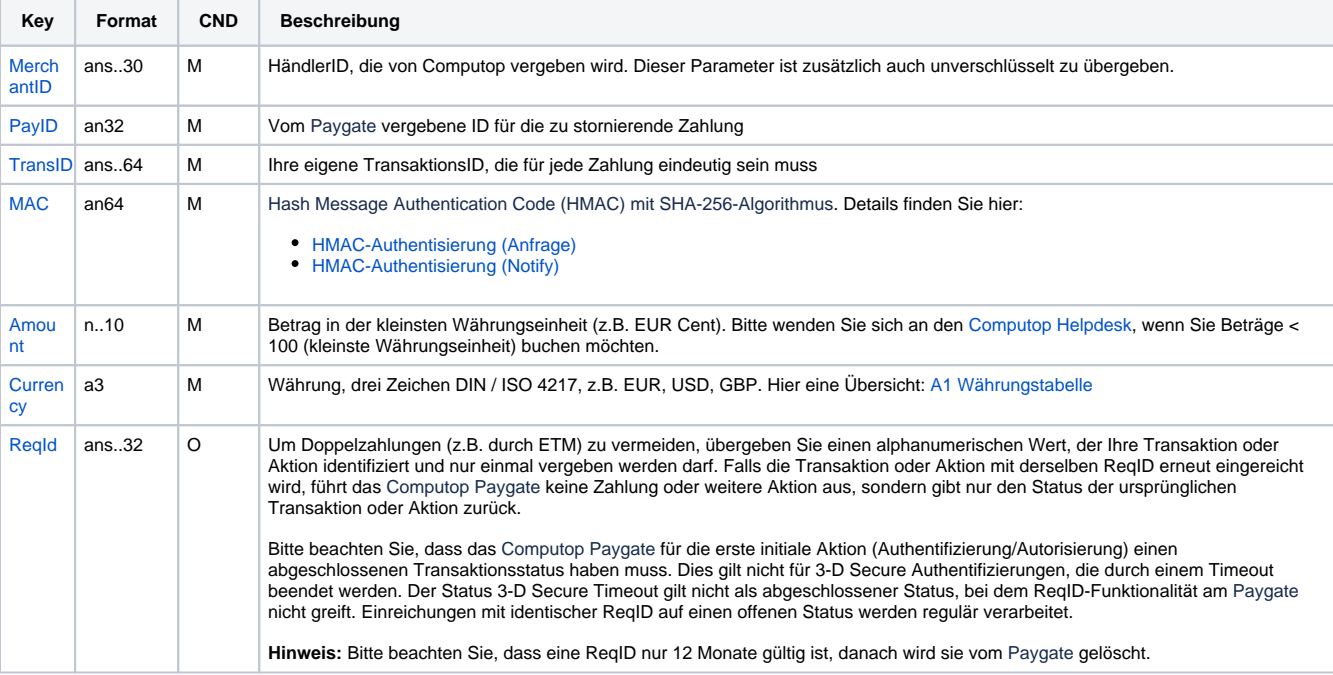

Die folgende Tabelle beschreibt die verschlüsselten Übergabeparameter:

Parameter für Storno von Thunes-Zahlungen

Die folgende Tabelle beschreibt die Parameter, die das Paygate als Antwort zurückgibt:

es können jederzeit neue Parameter hinzugefügt bzw. die Reihenfolge geändert werden

die Parameter (z.B. MerchantId, RefNr) sollten nicht auf Groß-/Kleinschreibung geprüft werden

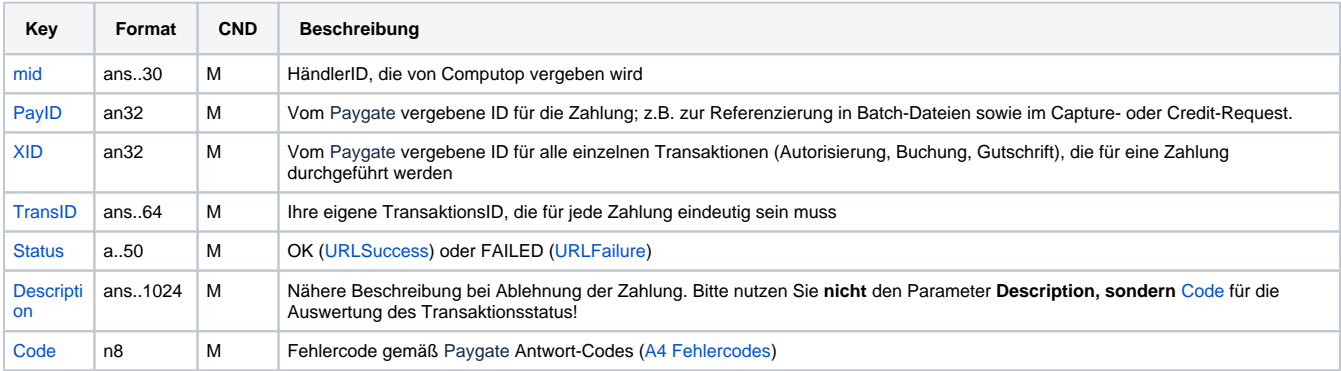

## <span id="page-10-0"></span>Batch-Nutzung der Schnittstelle

Grundsätzliche Informationen zur Arbeit mit Batch-Dateien sowie zu deren Aufbau erfahren Sie im separaten Handbuch zum Batchmanager. Im Batch-Verfahren sind nicht alle Funktionen verfügbar, die für die Online-Schnittstelle verfügbar sind.

Dieses Kapitel beschreibt die Parameter, die Sie im Datensatz (**Record**) für die Ausführung von Buchungen, Gutschriften und Stornierungen mit Limonetik übergeben müssen und welche Informationen Sie der Antwort-Datei über den Status des Zahlungsvorgangs entnehmen können.

Folgende Tabelle gibt eine Übersicht der pro Aktion jeweils möglichen Batch-Versionen und ihrer Besonderheiten:

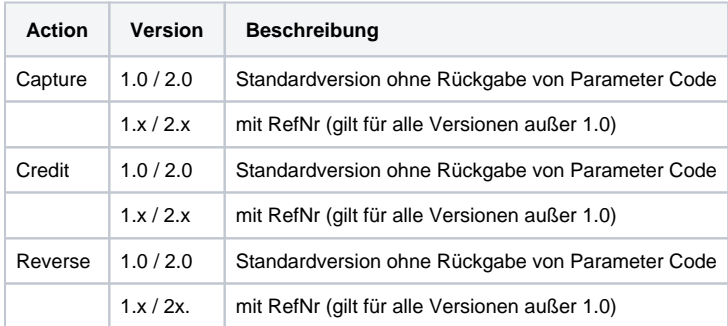

Beschreibung der möglichen Batch-Versionen

Der Aufbau für eine Limonetik-Zahlung in einer einzureichenden Batch-Datei sieht folgendermaßen aus:

```
HEAD,<MerchantID>,<Date>,<Version>
Limonetik,Capture,<Amount>,<Currency>,<TransID>,(<RefNr>,)<PayID>
Limonetik,Credit,<Amount>,<Currency>,<TransID>,(<RefNr>,)<PayID>
Limonetik,Reverse,<Amount>,<Currency>,<TransID>,(<RefNr>,)<PayID>
FOOT,<CountRecords>,<SumAmount>
```
#### Beispiel für Master-MID-Funktion:

```
HEAD, [Master]MerchantID, Date, 2.x
Type,Action,[Slave]MID,Amount,Currency,TransID,Data (depends on Action)
FOOT, CountRecords, SumAmount
```
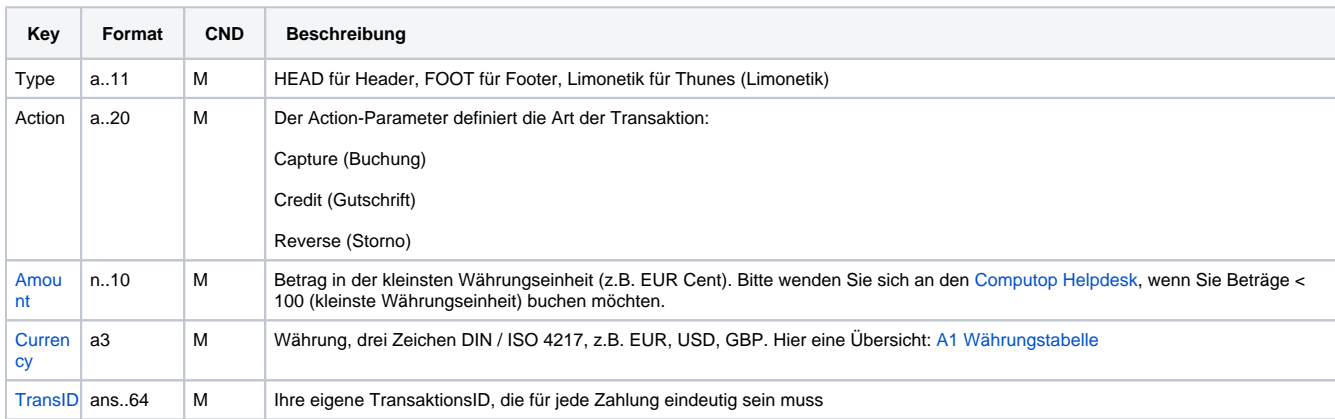

Die folgende Tabelle beschreibt die einzelnen Felder und Werte, die im Datensatz (Record) innerhalb der Batch-Datei verwendet werden:

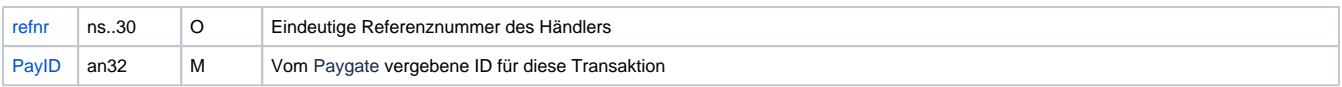

Beschreibung der Felder im Datensatz von Batch-Dateien

Der Record-Bereich in der Antwort-Datei zu Batch-Transaktionen sieht folgendermaßen aus:

HEAD,<MerchantID>,<Date>,<Version> Limonetik,Capture,<Amount>,<Currency>,<TransID>,(<RefNr>,)<PayID>,<Status>,<Code> Limonetik,Credit,<Amount>,<Currency>,<TransID>,(<RefNr>,)<PayID>,<Status>,<Code> Limonetik,Reverse,<Amount>,<Currency>,<TransID>,(<RefNr>,)<PayID>,<Status>,<Code> FOOT,<CountRecords>,<SumAmount>

Die folgende Tabelle beschreibt die Antwort-Parameter, die der Batch-Manager im Record-Bereich zu jeder Transaktion speichert (hier nicht erklärte Standardparameter wie etwa <TransID> oder <RefNR> und Aufrufparameter werden unverändert zum Aufruf wieder zurückgegeben und sind vorstehend beschrieben):

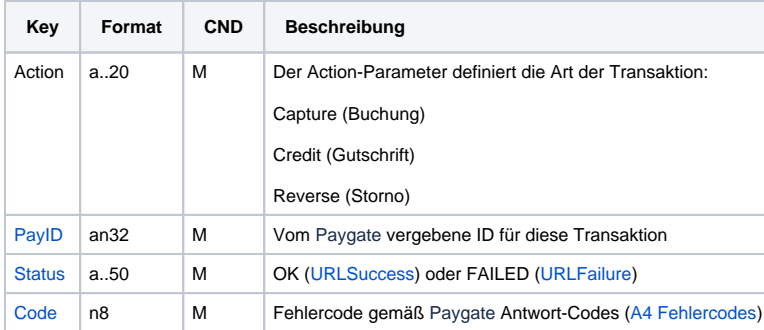

Beschreibung der Ergebnis-Parameter im Datensatz von Batch-Dateien